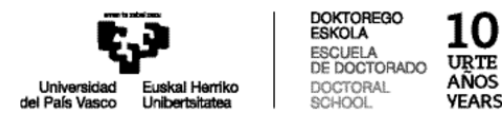

# **TURNITIN**

# **PLAGIOAREN KONTRAKO PROGRAMA**

## **Programa erabiltzeko jarraibideak**

# **DOKTOREGO ESKOLA**

(2023ko iraila)

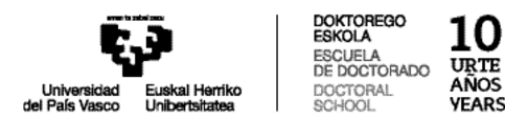

#### **AURKIBIDEA:**

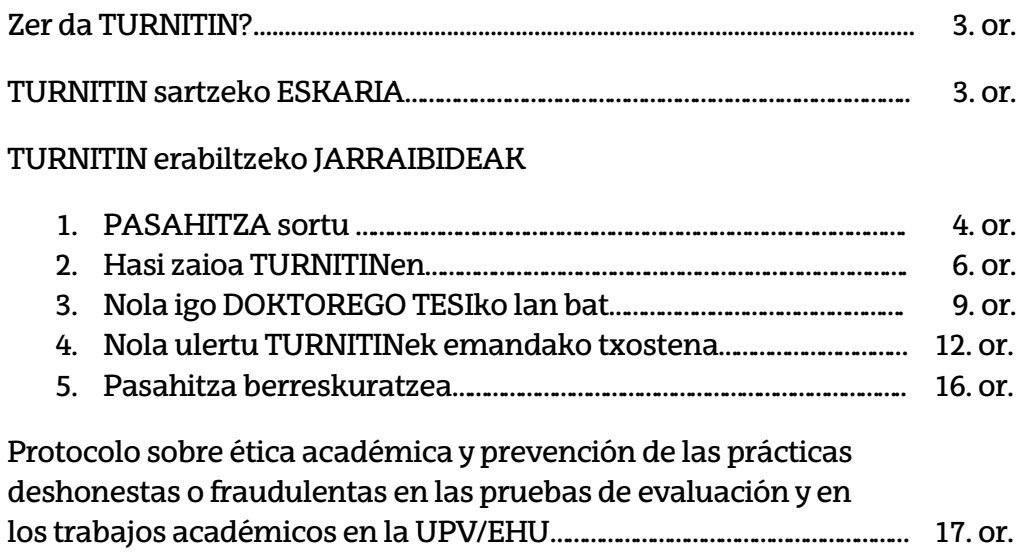

**Oharra:** Pantailak handitzeko, sakatu "Control" eta mugitu saguko gurpila.

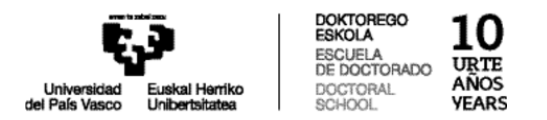

## **Zer da TURNITIN?**

**TURNITIN** informatikako tresna bat da **plagio prebenitzen eta antzematen** laguntzen duena. Software honek dokumentuak konparatzen ditu hainbat informazio iturrirekin (Internet, zientzia artikuluak eta barneko datu baseak).

- Antzekotasunak antzematen ditu eta "**informe de originalidad**" delakoa egiten du.
- Antzekotasunak bilatzeko lana errazten dio irakasleari, horretan oinarrituta aztertu dezan lana.
- Ez da plagioko test bat, eta ez du dokumentuak daukan plagio maila zehazten.
- Azken erabakia zuzendariak edo tutoreak hartu behar du: tresna hau lagungarri baino ez du eta tresnak emandako emaitzak zorrotz aztertuta berak erabakiko du plagioa den edo ez.
- Lan bat plagioa izatea saihesteko, aipatu egin behar dira informazioa zein iturri eta baliabidetatik lortu den erreferentzia zehaztuta. Horrela, nahiz eta ikusi ideiak beste egile batenak direla, ez dira kopiatutzat hartuko.

## **TURNITIN sartzeko ESKARIA**

[9. inprimakia. Tesiaren zuzendariaren baimena tesia aurkezteko](https://www.ehu.eus/eu/web/doktoregoa/doktorego-tesia/inprimakiak) agirian zehaztuta dago ANTZEKOTASUN TXOSTENA egingo dela doktorego tesia aurkezteko baimena eman aurretik.

Horretarako, tesi zuzendariek TURNITIN programa daukate. Aipatutako txostena egiteko, prozedura honi jarraitu behar zaio:

- 1. Zuzendariak eskaria egiten behar dio [doktoregoko programako idazkariari](https://www.ehu.eus/eu/web/doktorego-eskola/harremanetarako1) TURNITIN programan alta emateko. Eskari egileak datu hauek zehaztu behar ditu: izen-abizenak eta **UPV/EHUko posta elektronikoa**.
- 2. DOKe-k alta emango dio TURNITINen eskari egileari DOKe-k sortutako "**DOCTORADO**" izeneko talde orokor batean.
- 3. Behin alta emanda, zuzendariak TURNITINen mezu bat hartuko du **pasahitza** zehazteko. Horretarako jarraibideak eskuliburu honetako 4. eta 6. orrialdean daude azalduta.
- 4. Aurrerantzean, zuzendariak programa erabili ahal izango du doktorego tesiak edo **lanak** igotzeko eta **antzekotasun txostena** lortzeko. Horretarako, 6-11 orrialdean daude azalduta jarraibideak.

*(Programa erabiltzeko laguntza teknikoa lortzeko, idatzi hona: antiplagio.bibuni@ehu.eus)*

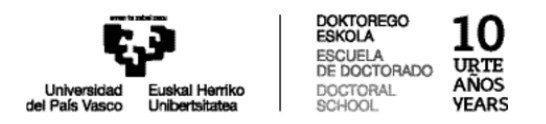

## **TURNITIN erabiltzeko JARRAIBIDEAK**

## **1. PASAHITZA sortu:**

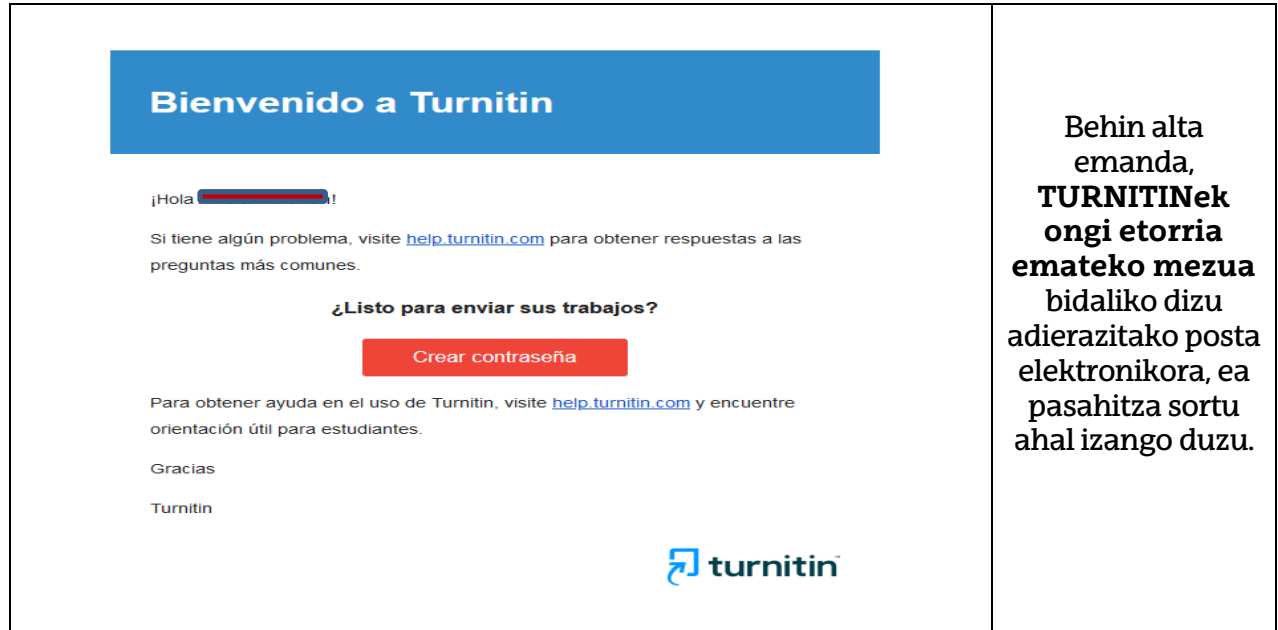

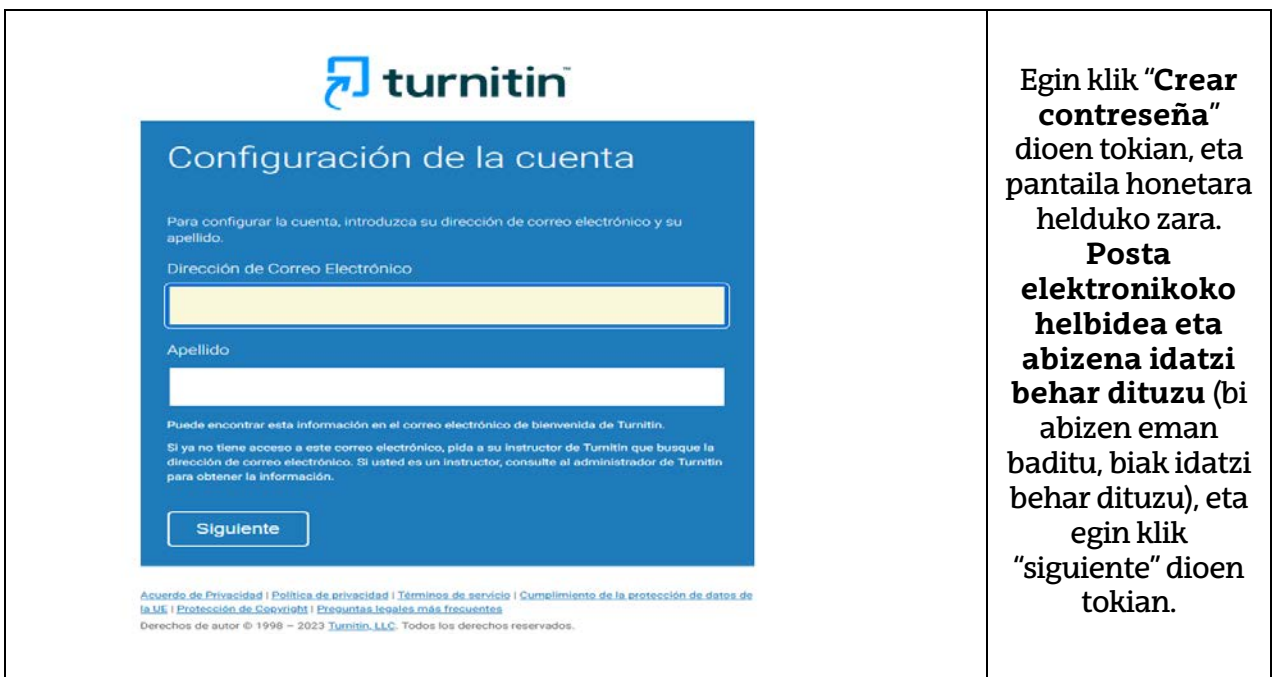

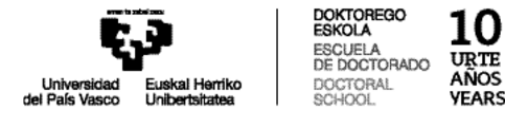

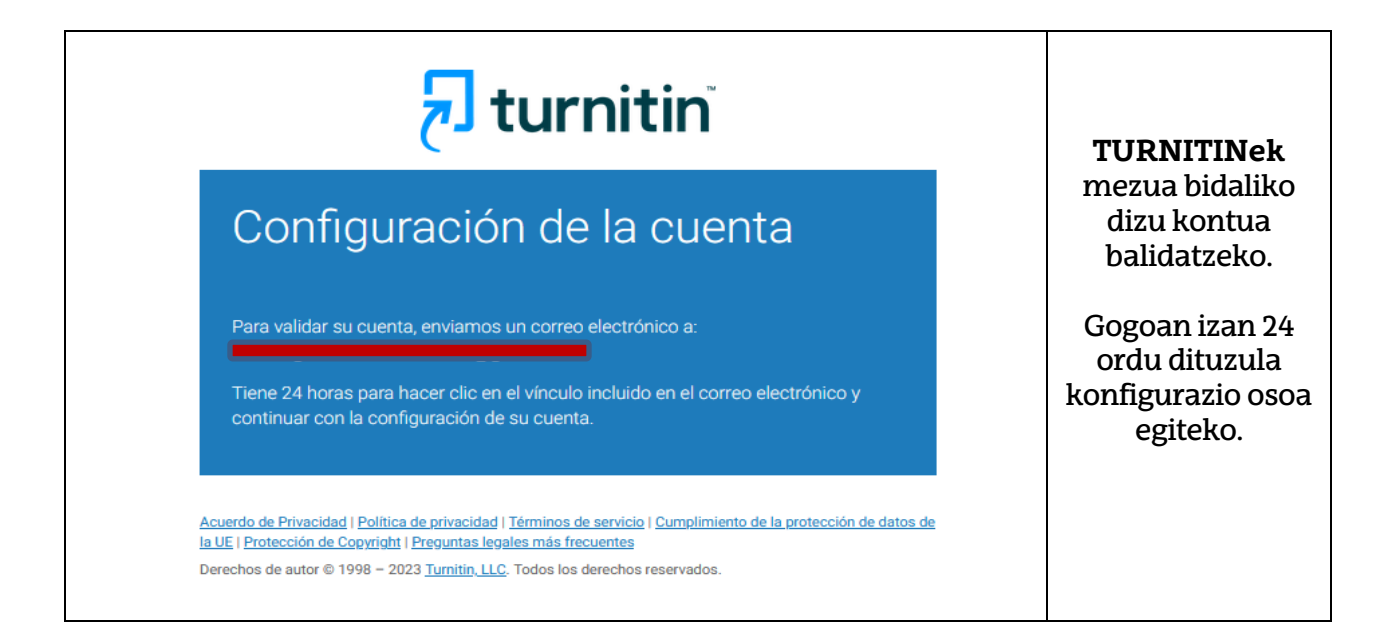

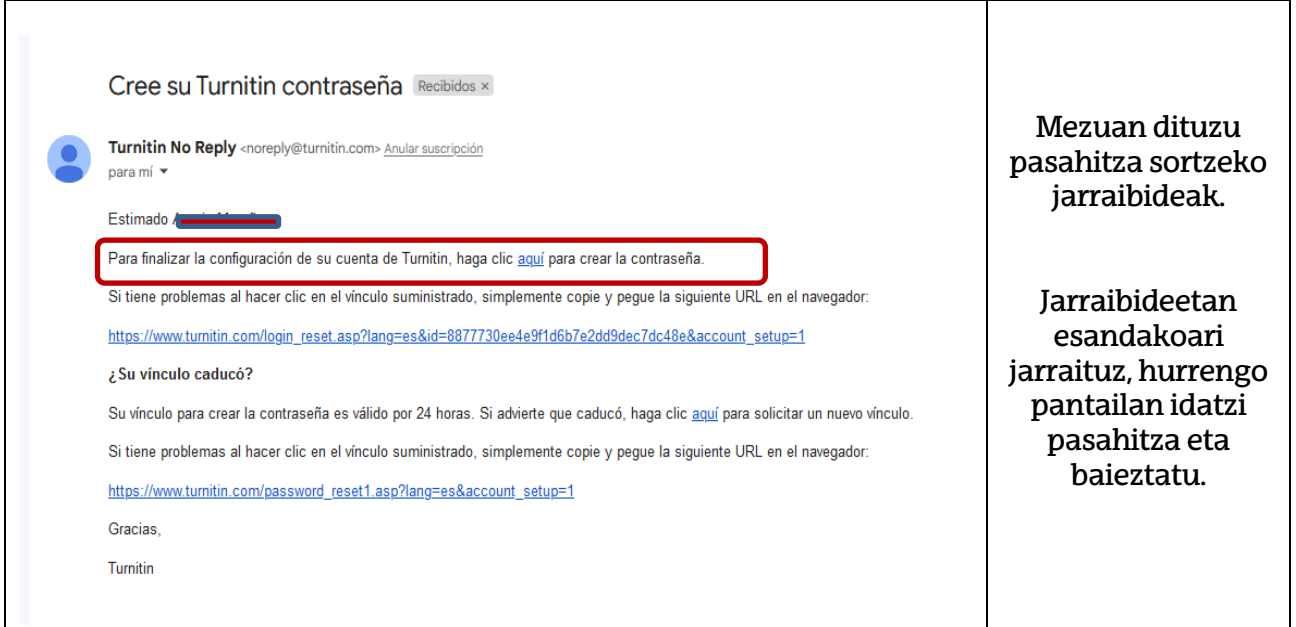

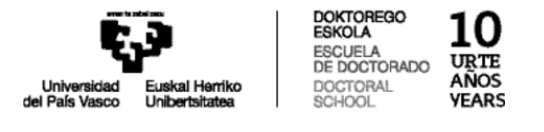

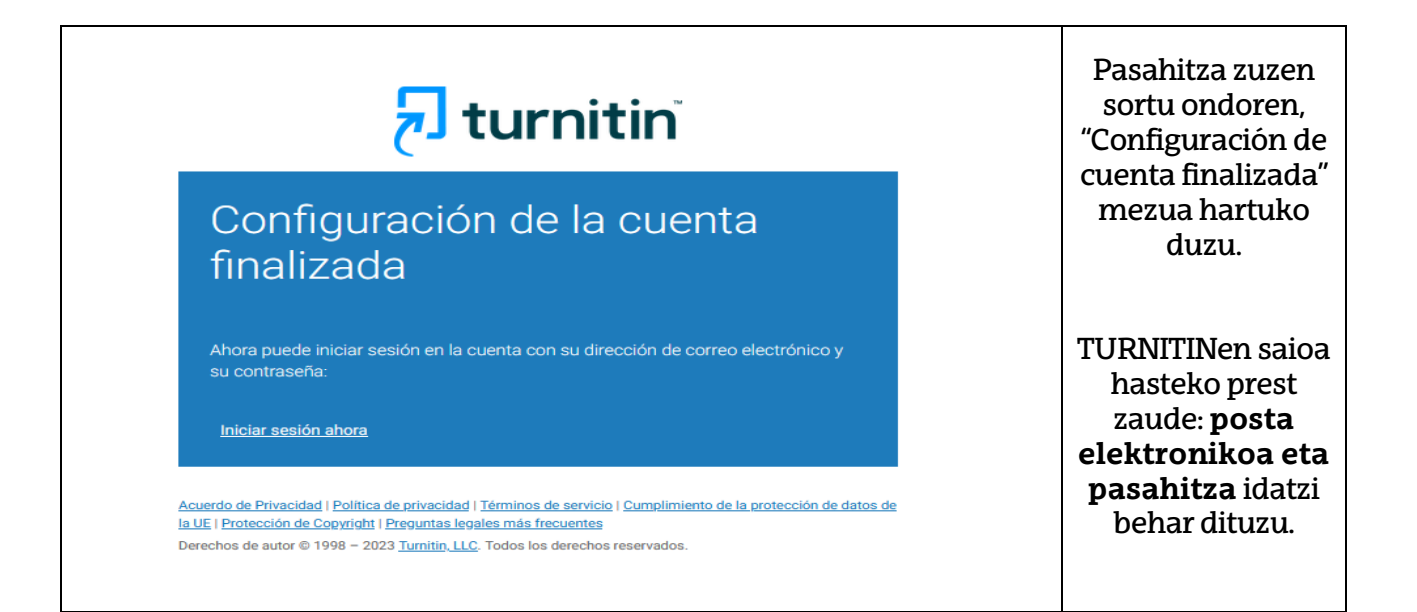

## **2. Hasi saioa TURNITINen:**

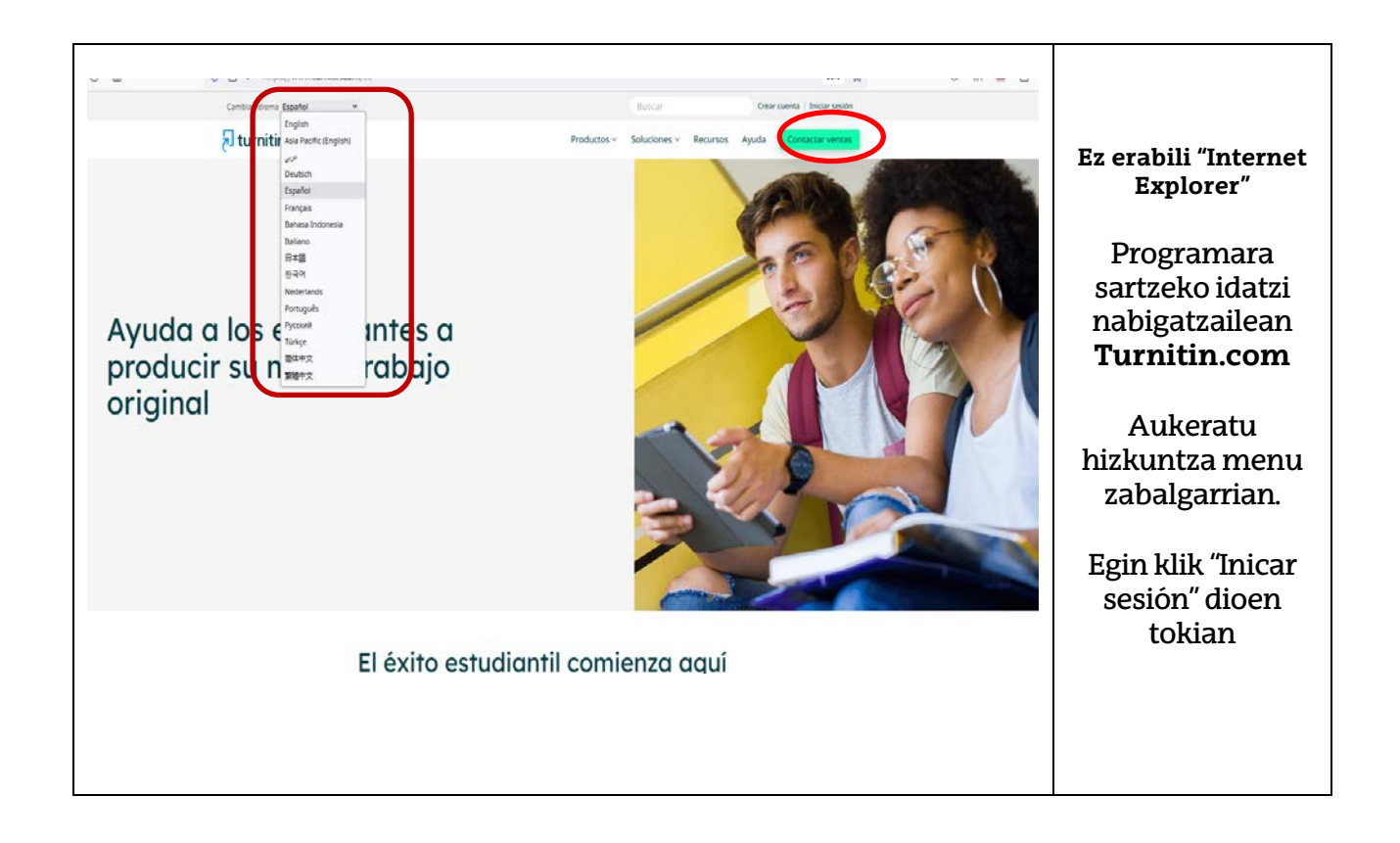

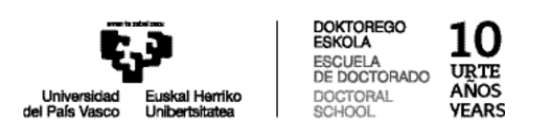

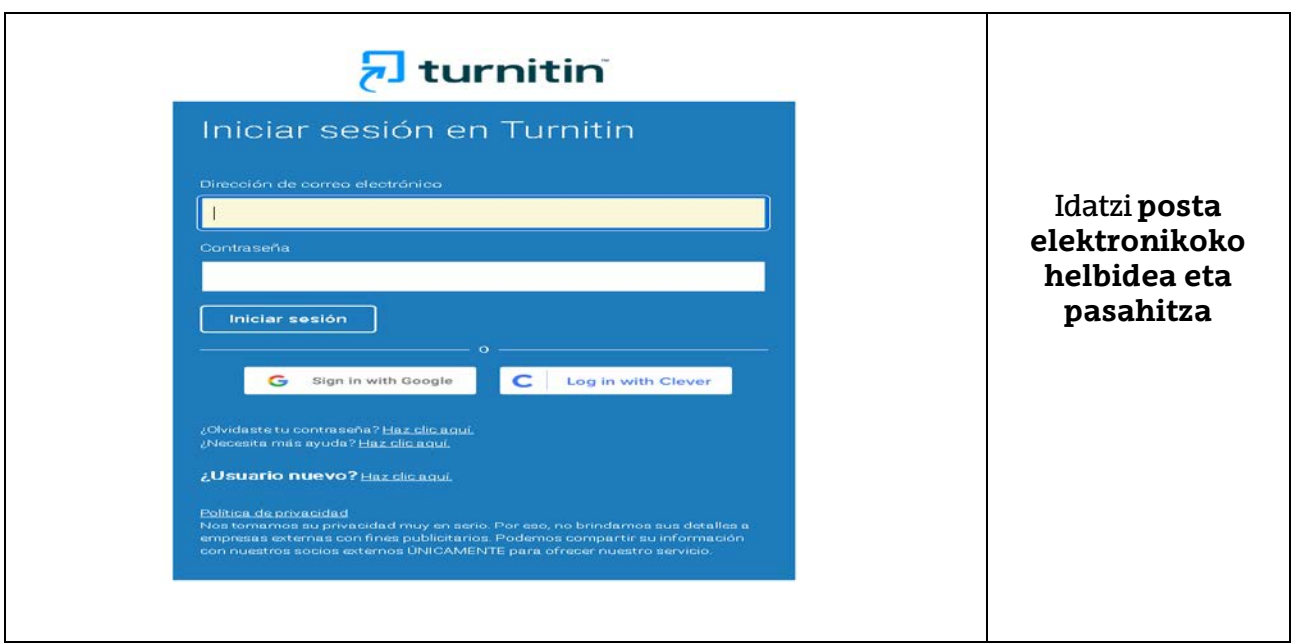

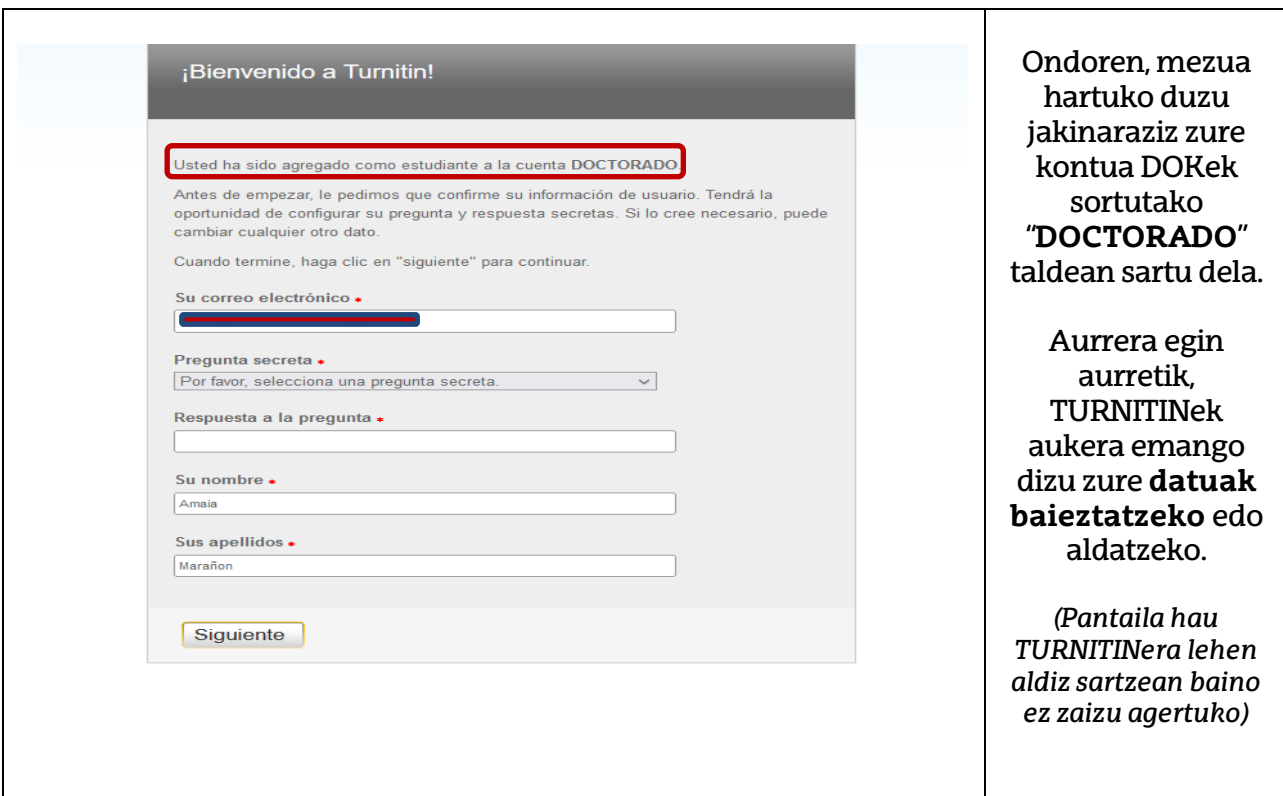

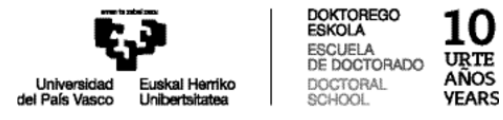

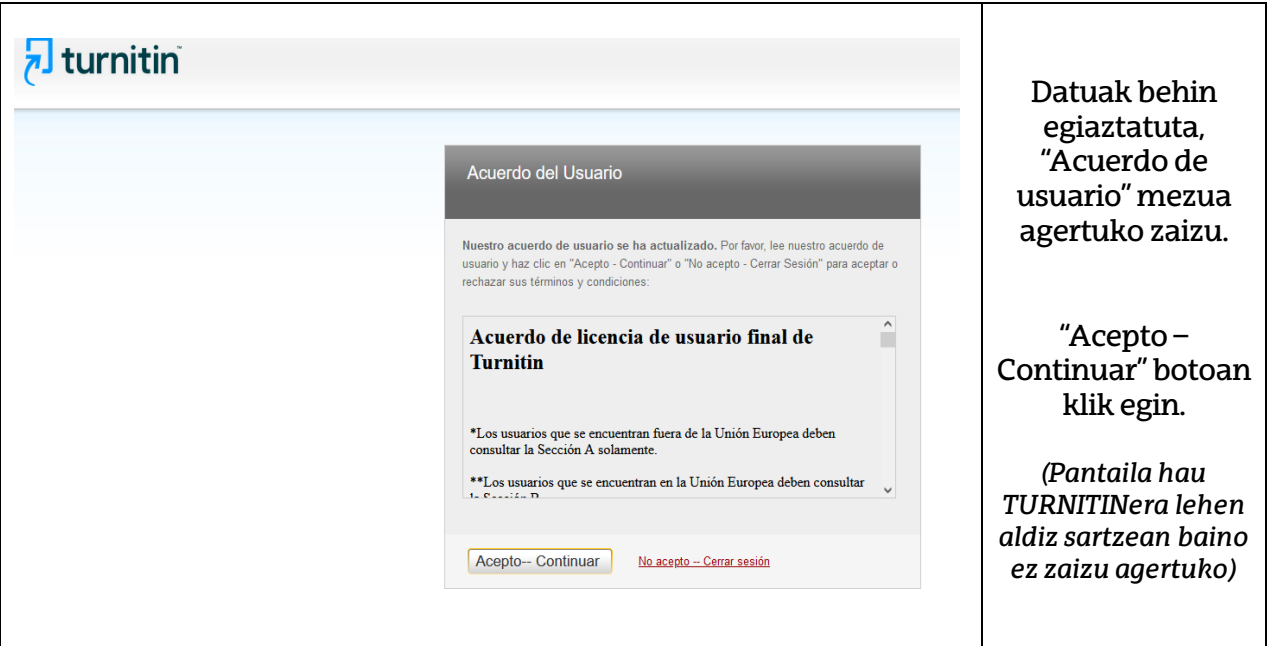

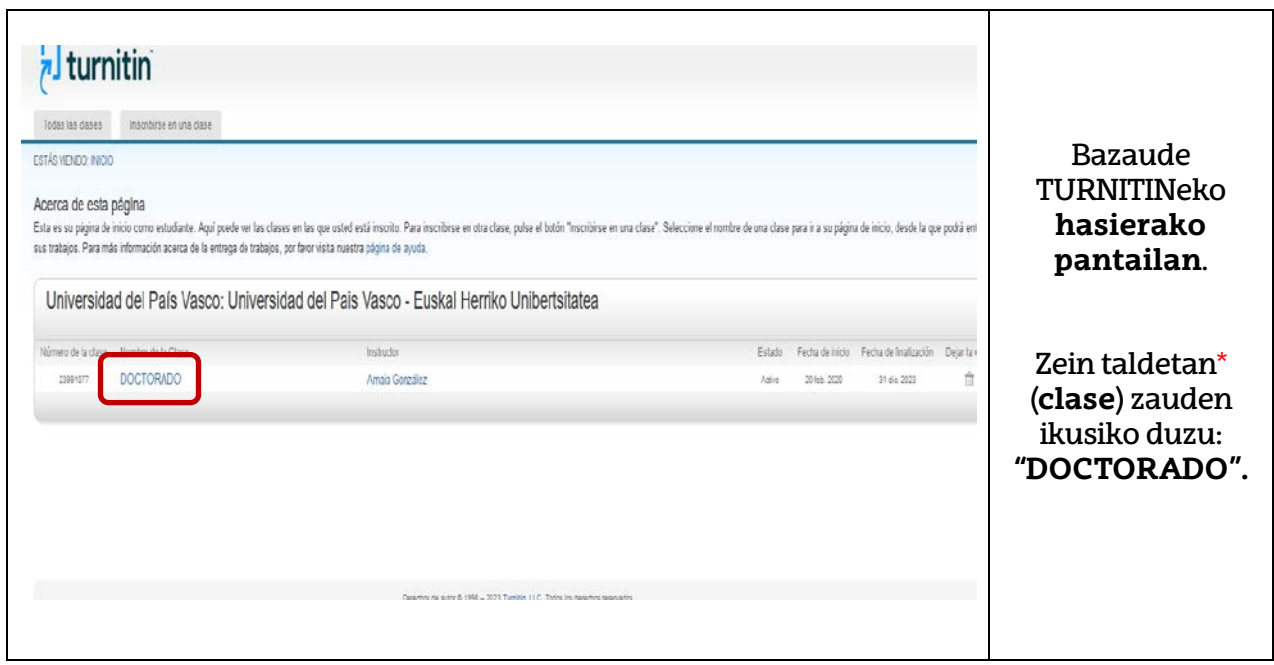

**Taldea\* (clase):** irakasleari talde orokor batean ematen zaio alta, eta doktorego tesietarako "**DOCTORADO**" izeneko taldean eta talde horren barruan; ariketa motaren araberako azpitaldeak daude dokumentuak igotzeko.

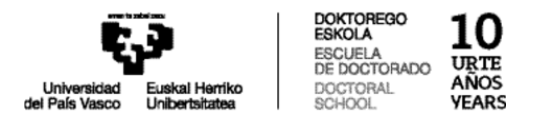

## **3. Nola igo DOKTOREGO TESIKO LAN bat:**

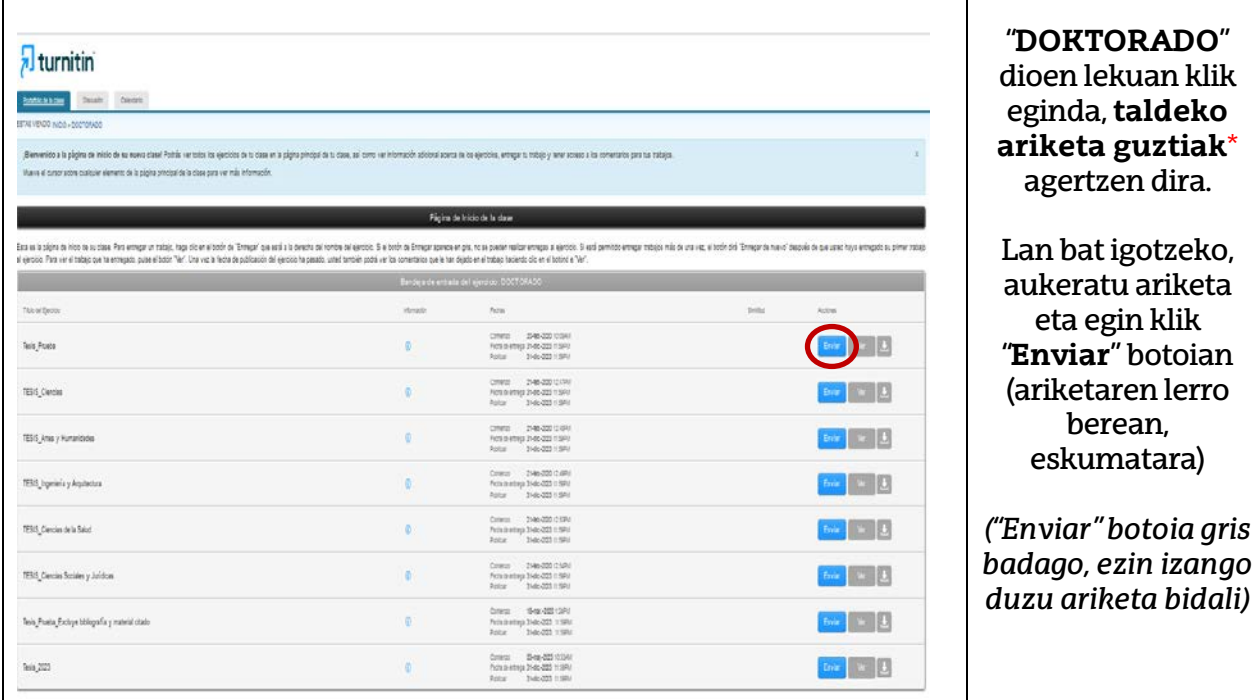

\*Doktorego tesiarenjakintza arloko ariketa bat aukeratu behar duzu.Aukera izango duzu programa nola dabilen ikasteko probak egiteko; horretarako probako ariketak erabili ahal izango dituzu.

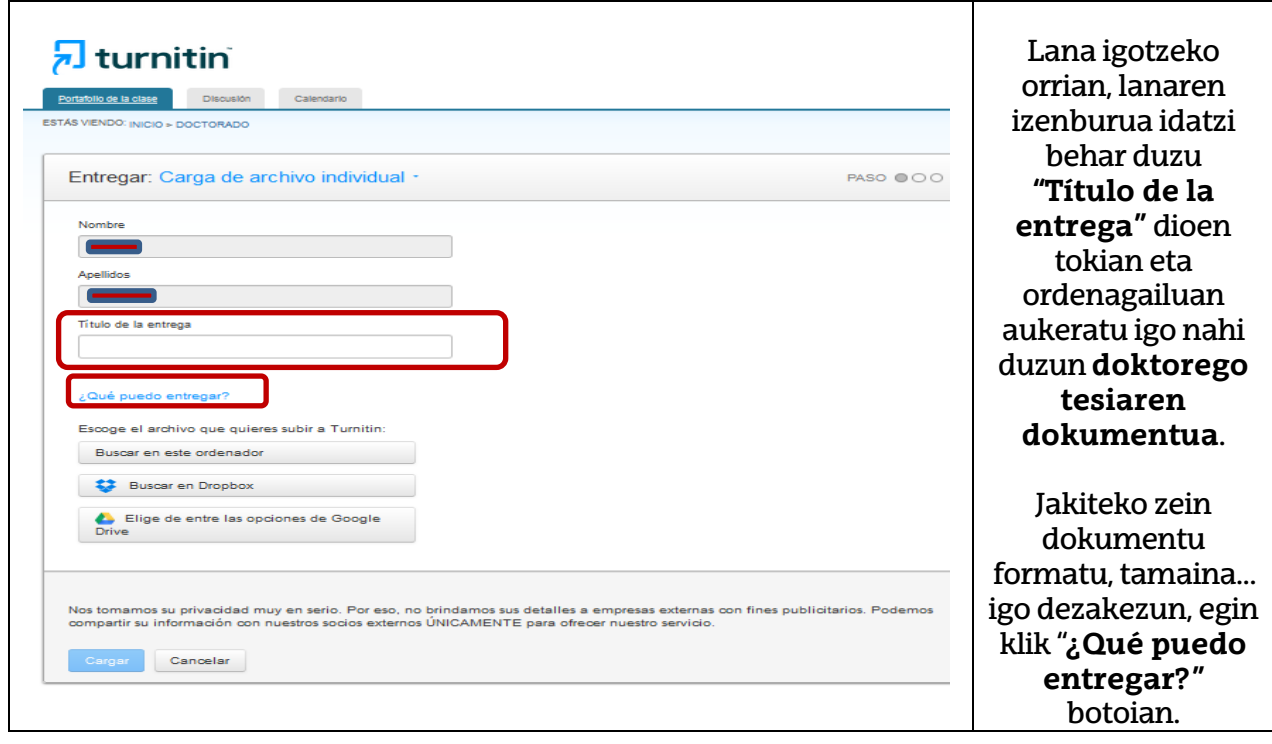

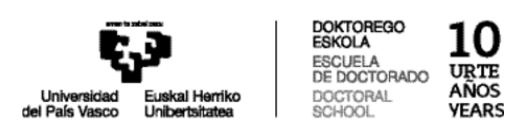

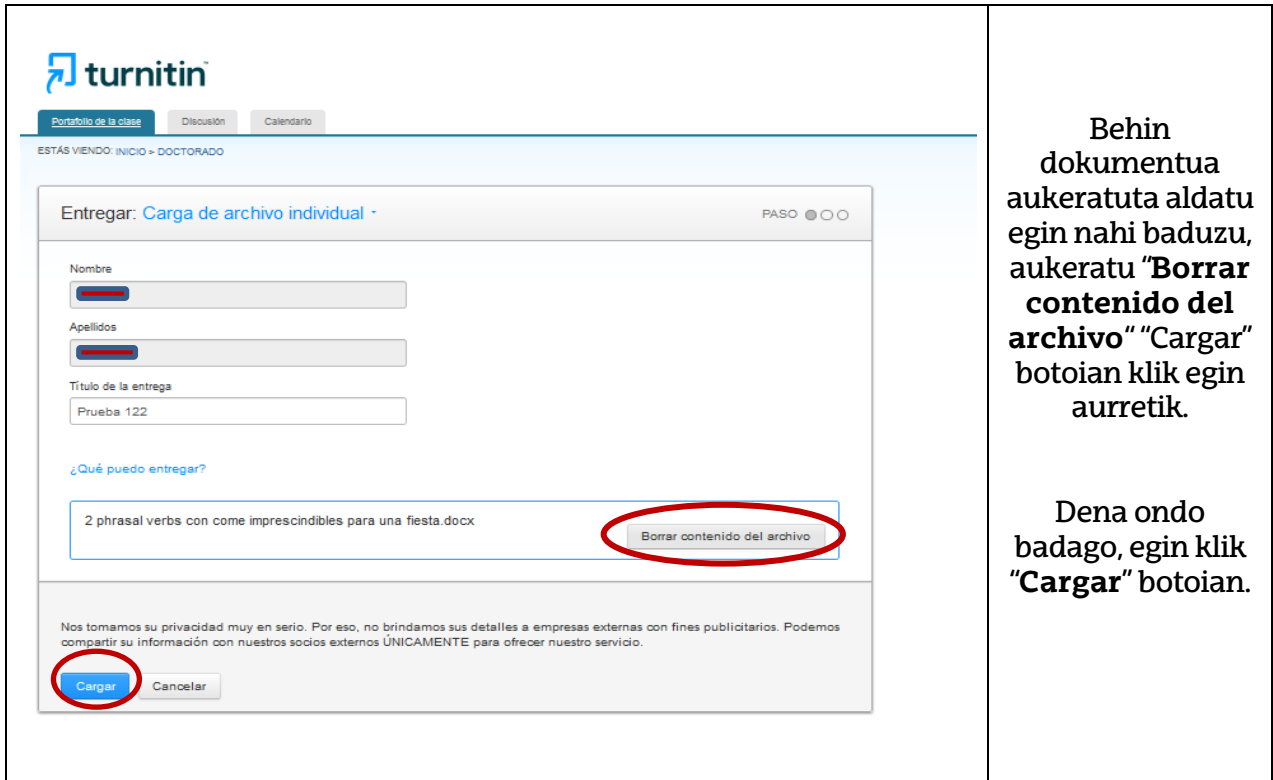

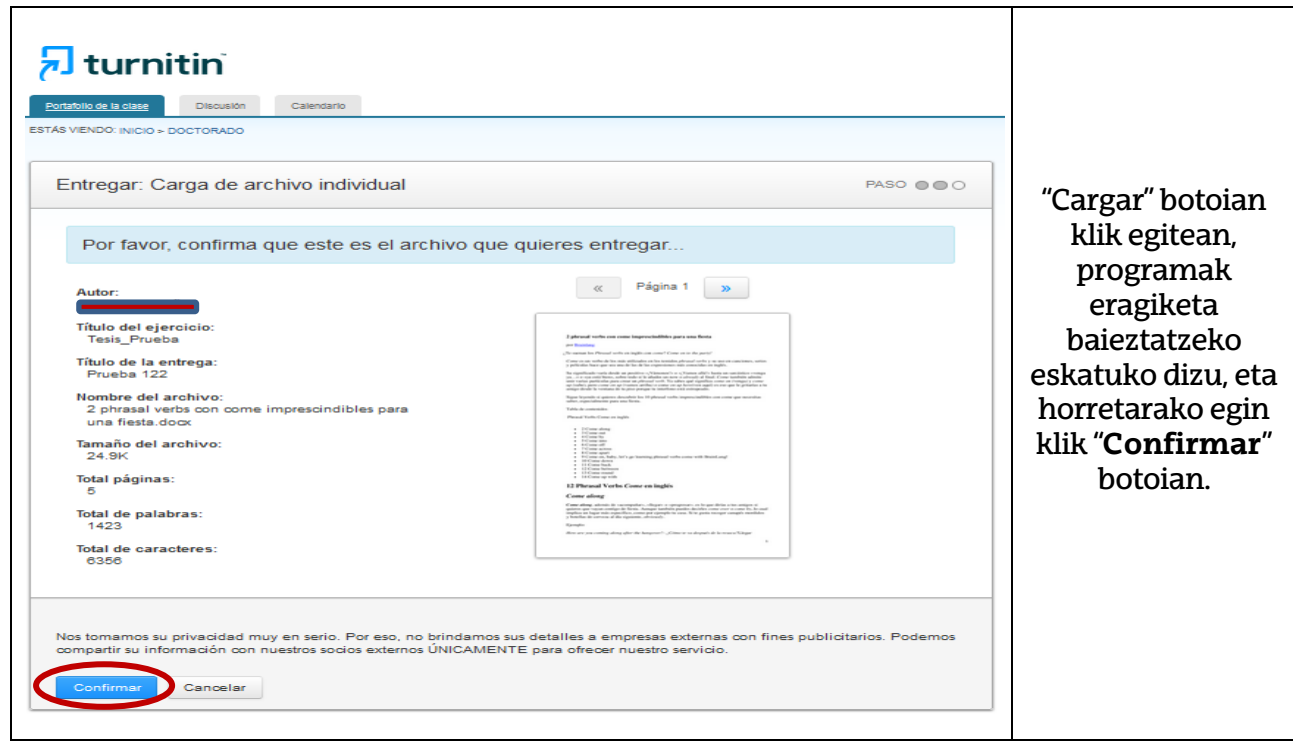

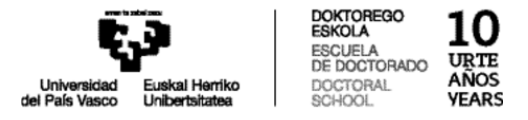

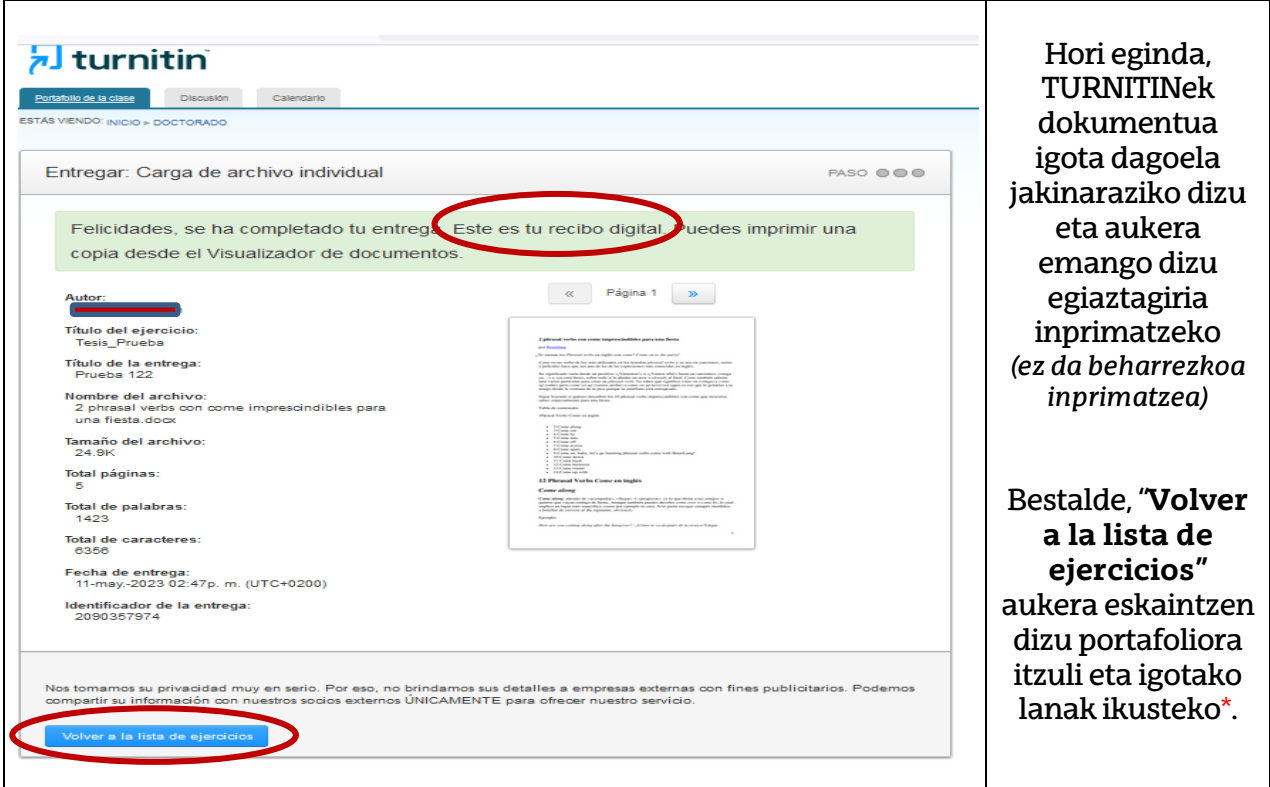

\*TURNITINek denbora behar du doktorego tesia gainbegiratzeko: 10-30 minutu, tamainaren, dokumentuak dituen argazkien arabera… Denbora tartea erabileraren menpe ere badago: momentu horretan dokumentu asko edo jende asko badago programa erabiltzen, moteldu egin daiteke abiadura.

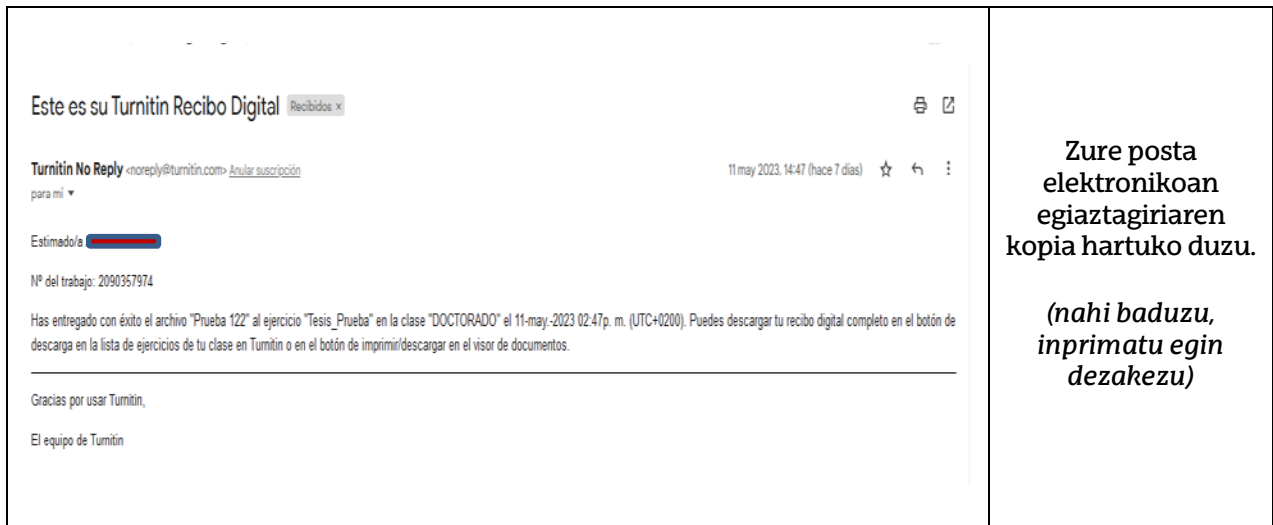

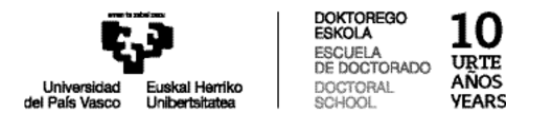

### **4. Nola ulertu TURNITINek emandako txostena:**

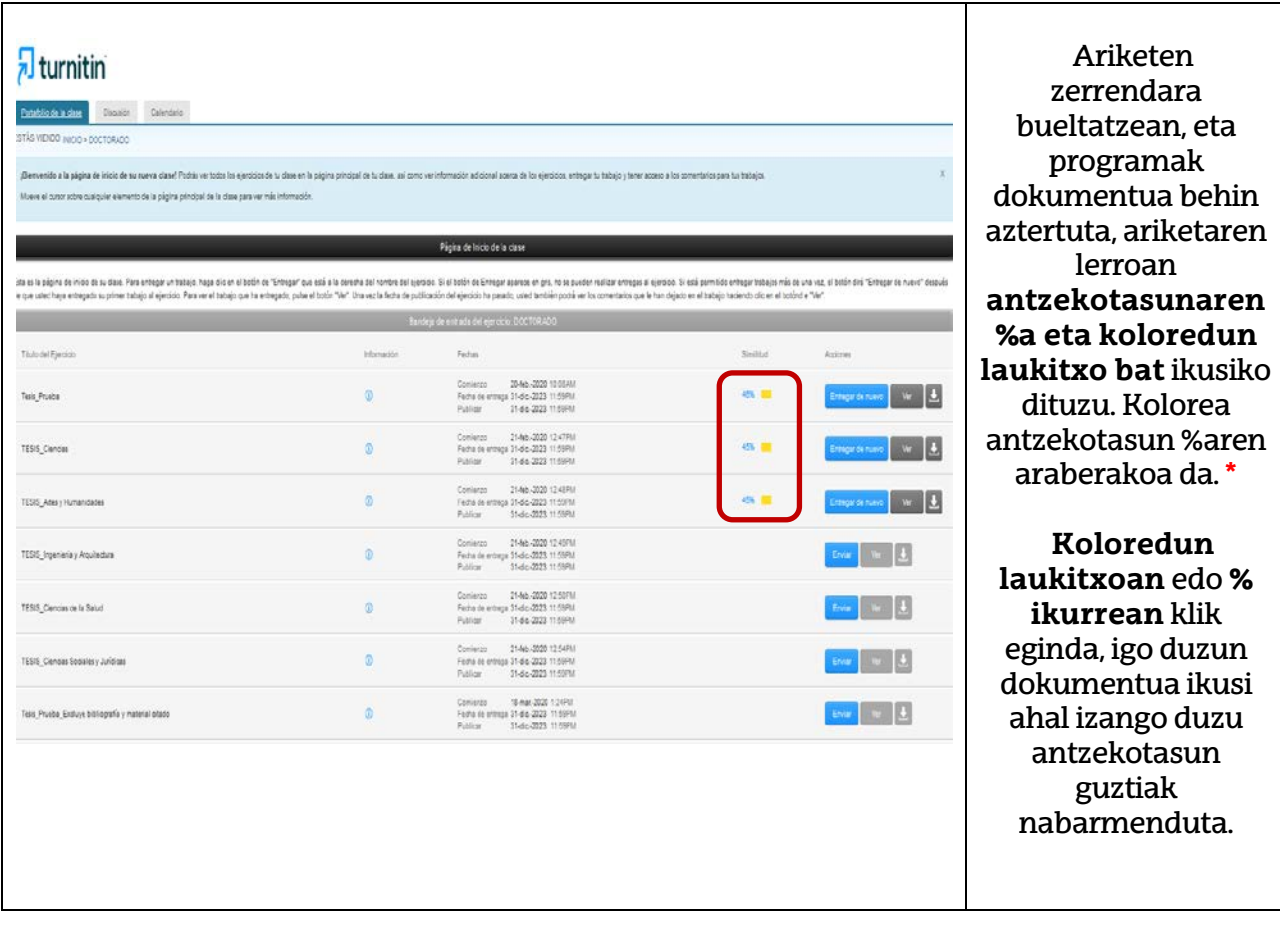

**\*Urdina:** ez dago hitz berdinik

**Berdea:** gutxienez hitz bat eta gehienez testuaren % 24 berdina.

**Horia:** testuaren % 25-49 berdina da.

**Laranja:** testuaren % 50-74 berdina da.

**Gorria:** testuaren % 75-100 berdina da.

#### **OHARRAK:**

- Testuan aipamen zuzenik edo zeharkakorik badago ez da dokumentuaren azterketatik kanpo geratzen, ez eta bibliografia.
- Datu horiek ez dute inolaz ere adierazi nahi TURNITINek lanaren zati bat plagioa dela ondorioztatu duenik edo materiala ez dela behar bezala erabili. Txosten hori lagungarri baino ez da, zuzendariak doktorego tesian testu zati antzekoak edo berdinak bila ditzan. Dokumentuan aipamenak behar bezala eginda daudela edo plagioa izan daitekeela erabakitzea doktorego tesiaren zuzendariaren esku dago.

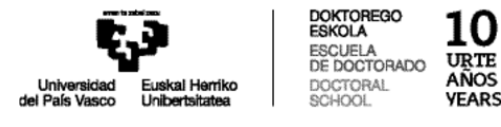

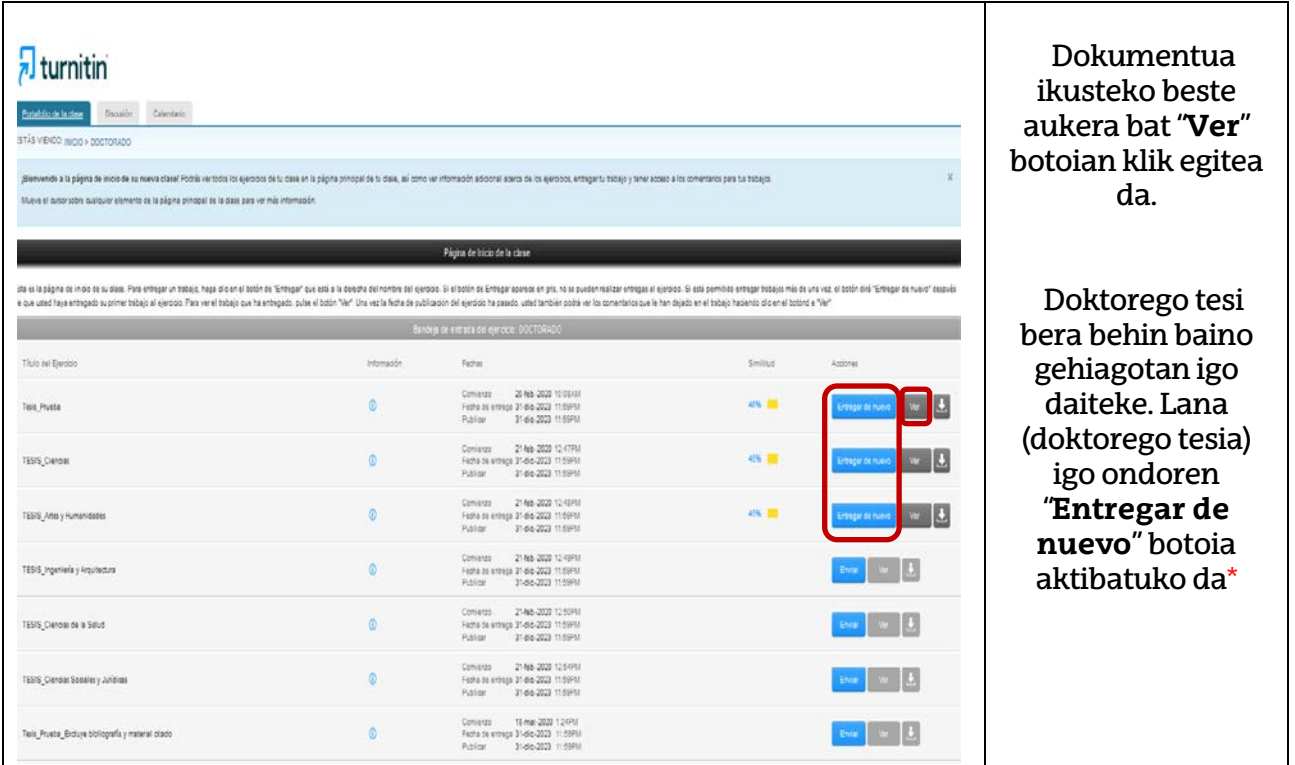

**\*** Komenigarria da lana (doktorego tesia) behin bukatuta bidaltzea, edo, bertsiorik berriena. Dokumentu bera behin eta berriro bidaliz gero, antzekotasun indizea gero eta handiago izango da, lehendik igotako dokumentuarekin ere alderatuko duelako.

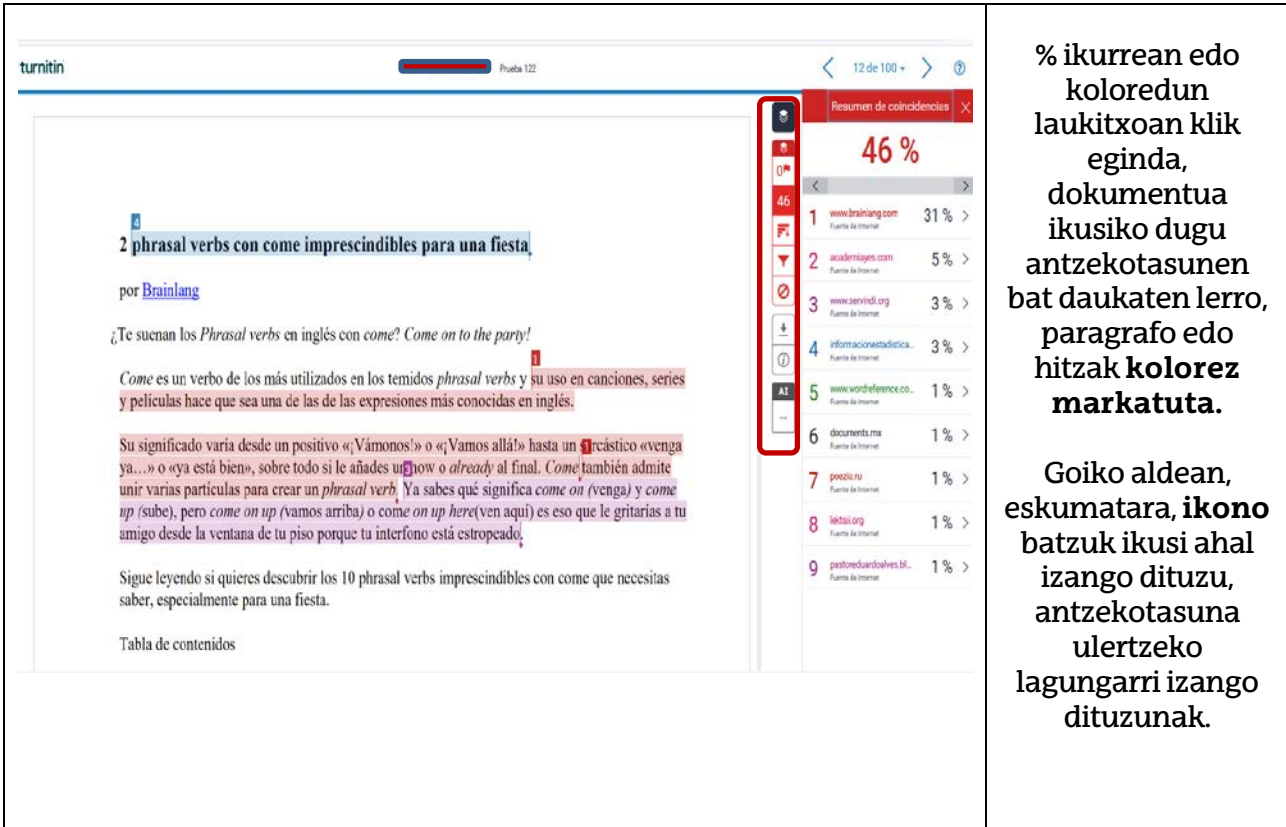

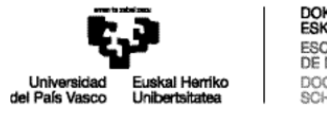

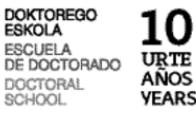

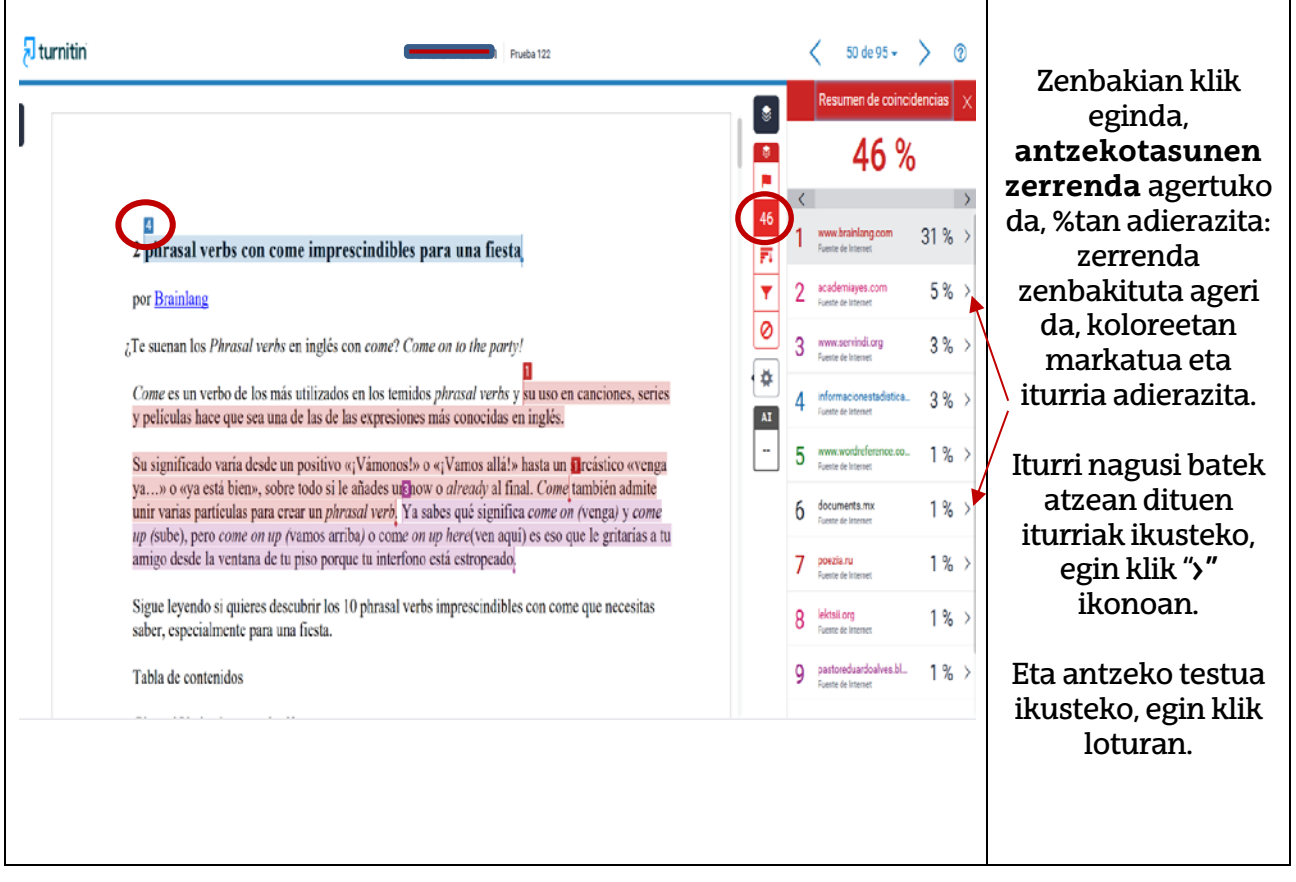

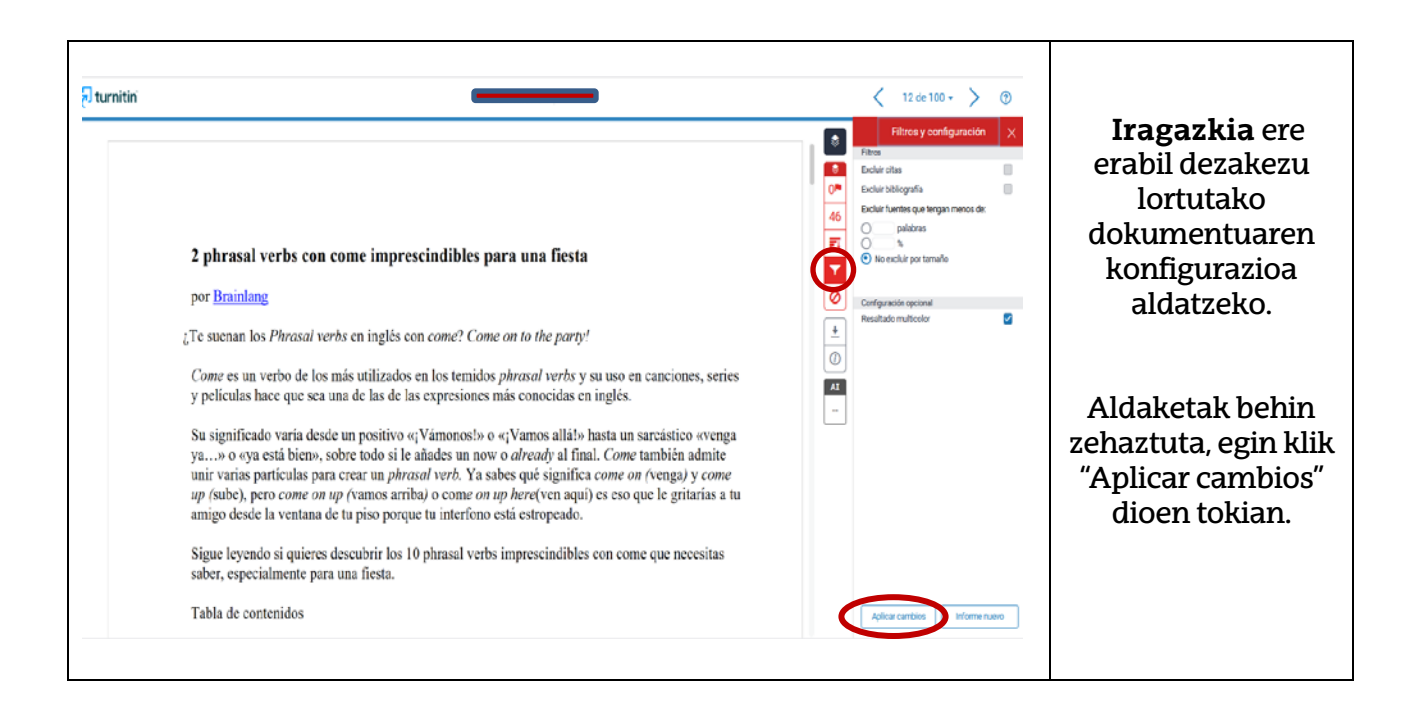

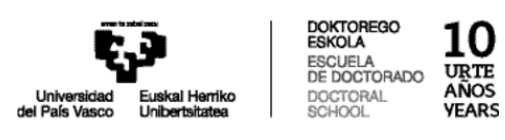

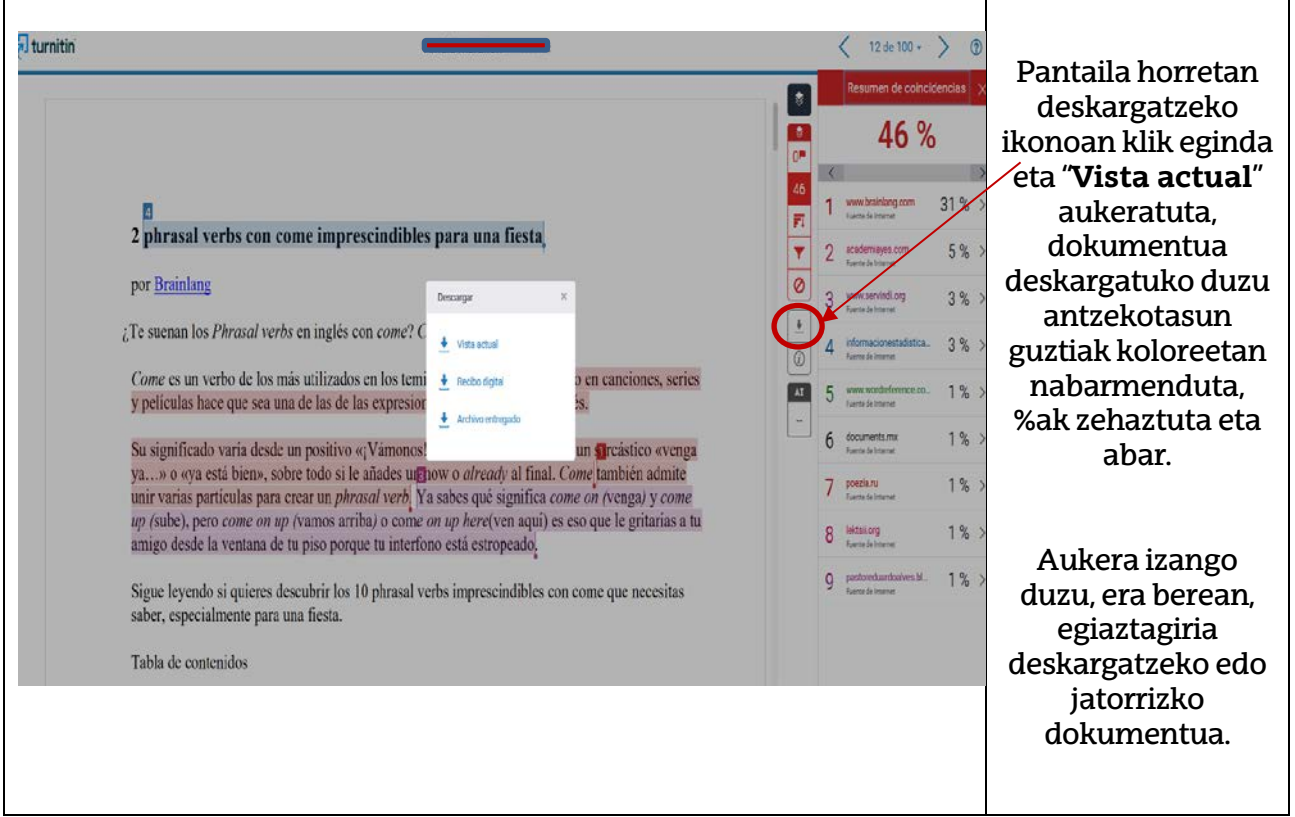

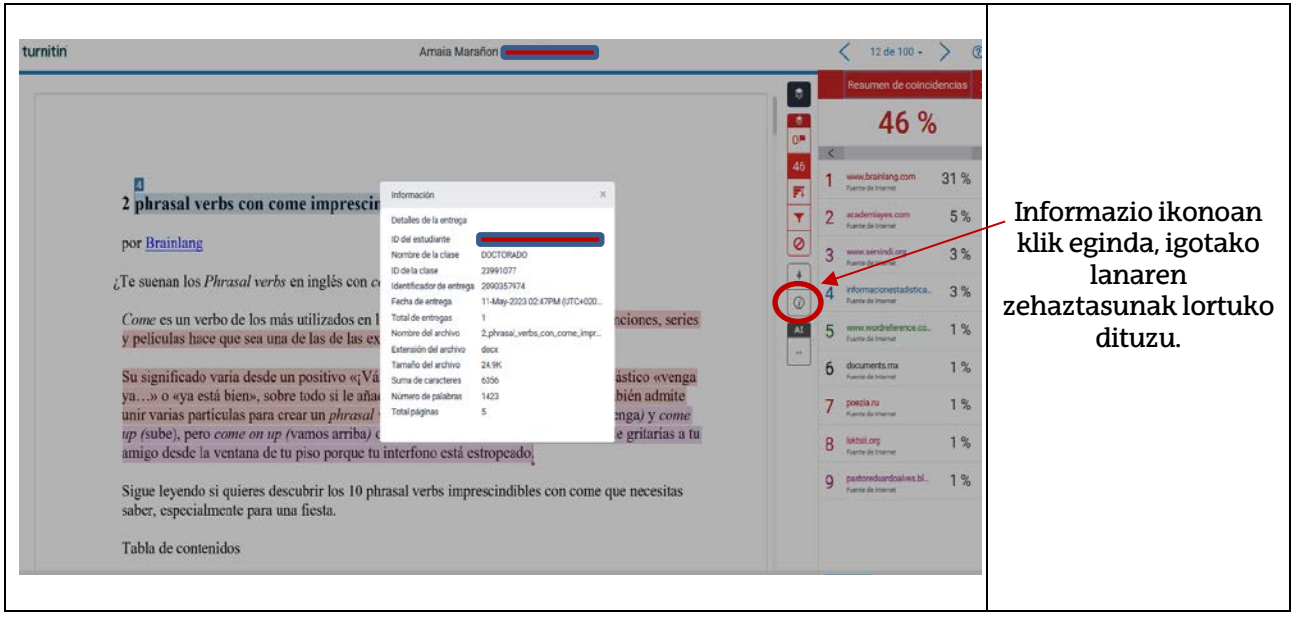

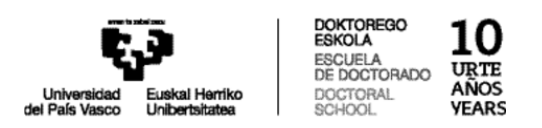

## **5. Pasahitza berreskuratzea:**

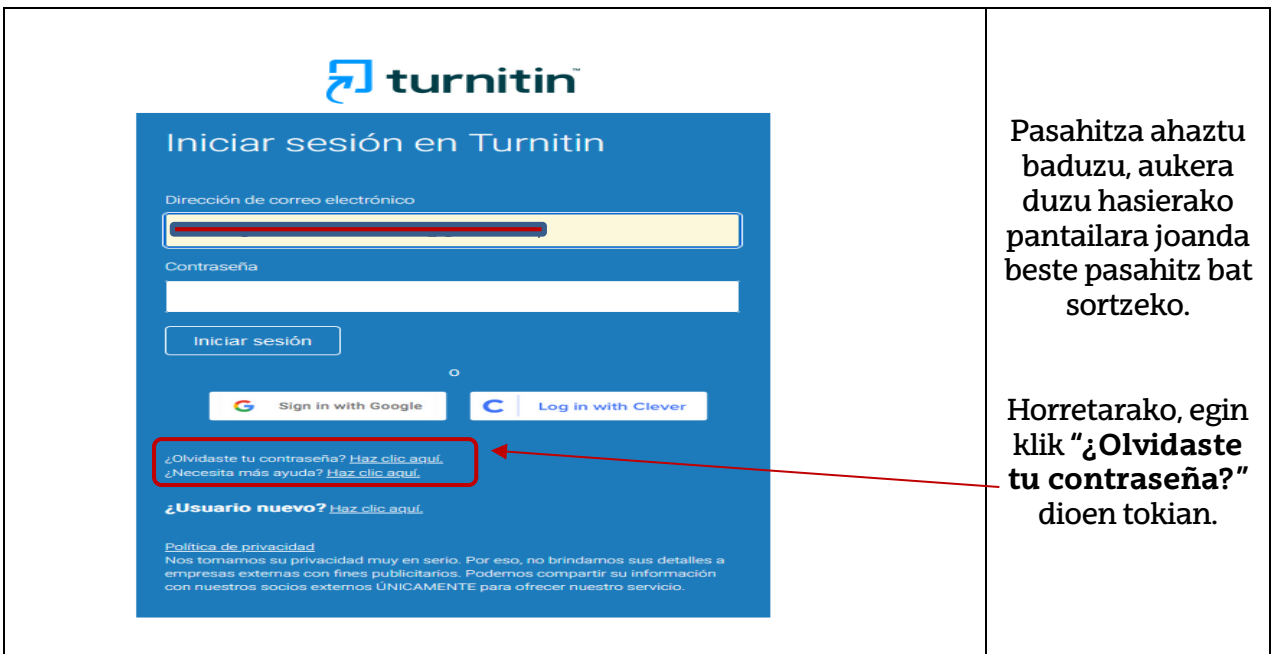

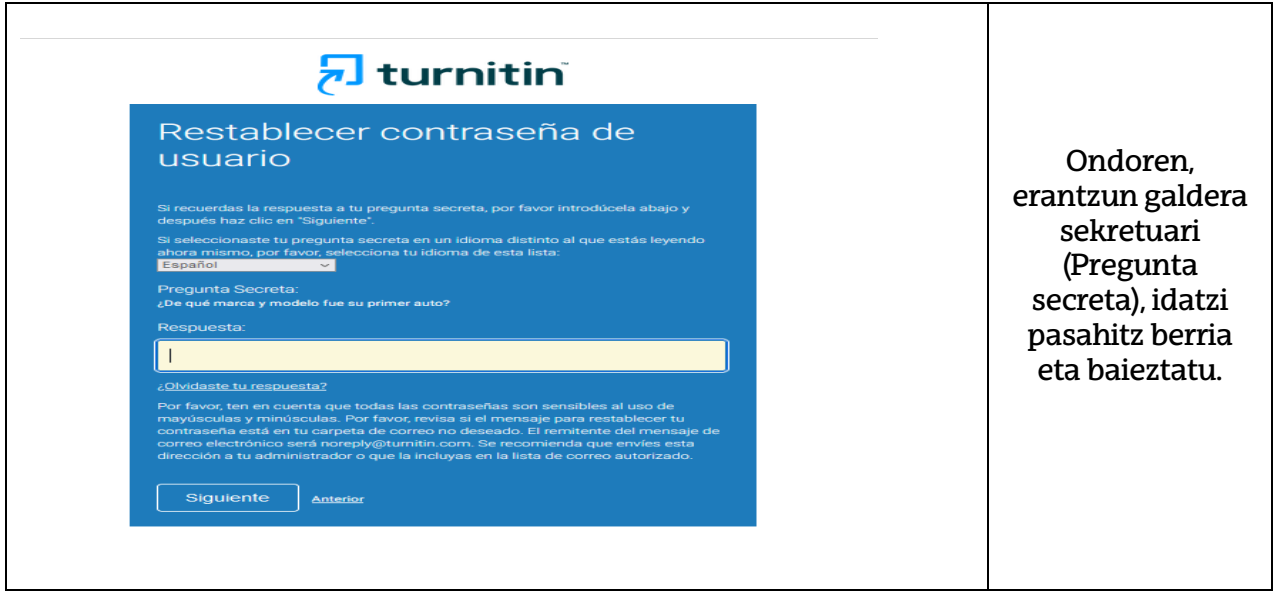

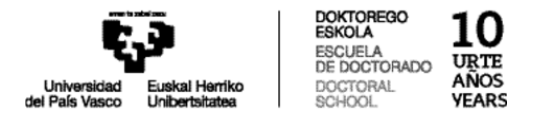

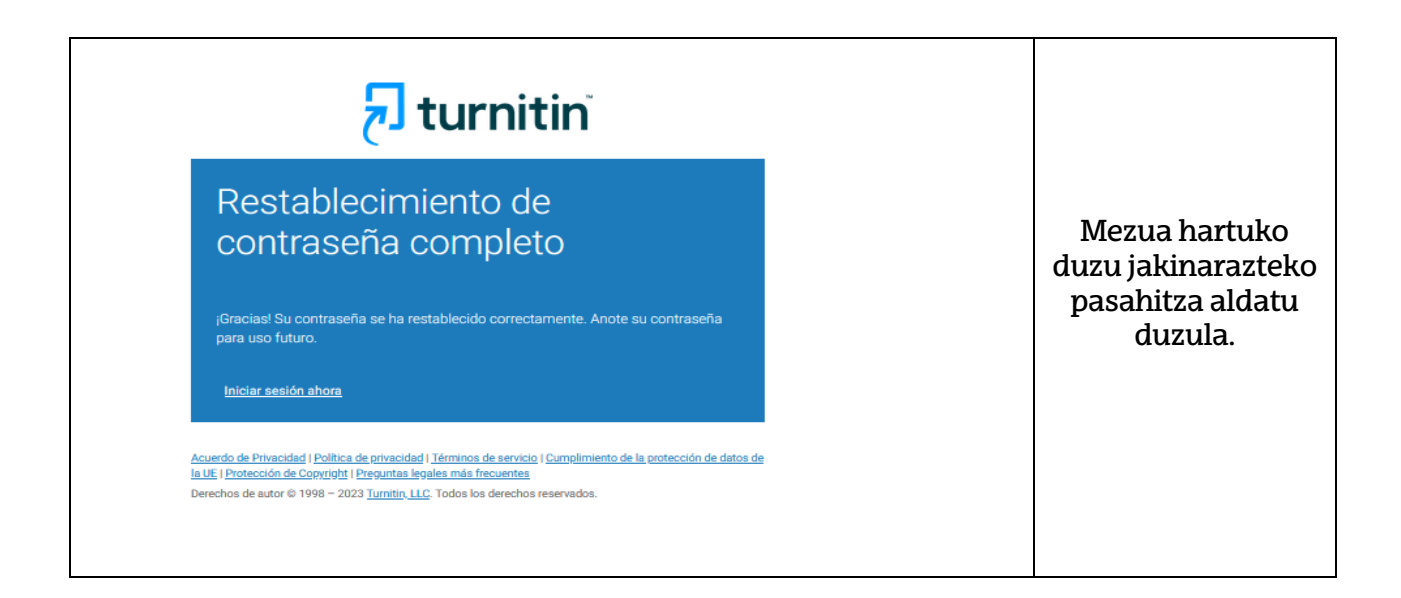

Doktorego Eskolako (DOKe) web orrian, "UPV/EHUren araudia" atalean, eskuragarri dago etika akademikoari buruzko protokoloa:

[https://www.ehu.eus/eu/web/doktoregoa/araudia/upv-ehuren-araudia/etika](https://www.ehu.eus/eu/web/doktoregoa/araudia/upv-ehuren-araudia/etika-akademikoari-buruzko-protokoloak)[akademikoari-buruzko-protokoloak](https://www.ehu.eus/eu/web/doktoregoa/araudia/upv-ehuren-araudia/etika-akademikoari-buruzko-protokoloak)

Aurreko loturaren bidez "**Protocolo sobre ética académica y prevención de las prácticas deshonestas o fraudulentas en las pruebas de evaluación y en los trabajos académicos en la UPV/EHU**" dokumentua eskuratu dezakezu:

[https://www.ehu.eus/documents/2100129/0/6.-+b\)+Protocolo+plagio+cas+-.pdf](https://www.ehu.eus/documents/2100129/0/6.-+b)+Protocolo+plagio+cas+-.pdf)